# Release Notes for the DELL PowerEdge FN I/O Aggregator

Dell Networking OS Version 9.6(0.0) October 2014

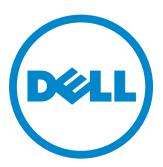

# **Table of Contents**

| Table of Contents                                                             | 2  |
|-------------------------------------------------------------------------------|----|
| How To Use This Document                                                      |    |
| Prerequisites                                                                 | 3  |
| Supported Hardware                                                            | 3  |
| New Dell Networking OS Version 9.6(0.0) Features                              | 4  |
| Important Points to Remember                                                  |    |
| Restrictions and Known Issues with Other Devices                              | 5  |
| Upgrading the Dell Networking OS Image                                        | 6  |
| Upgrading the CPLD                                                            | 11 |
| Verify that a CPLD Upgrade is Required                                        | 11 |
| Upgrade the CPLD Image                                                        |    |
| Documentation Errata                                                          | 13 |
| Caveats                                                                       | 14 |
| Caveat Definitions                                                            | 14 |
| Resolved H/W Caveats for the FN I/O Aggregator                                | 14 |
| Resolved S/W Caveats for the FN I/O Aggregator in Dell Networking OS 9.6(0.0) | 15 |
| Open S/W Caveats for the FN I/O Aggregator in Dell Networking OS 9.6(0.0)     | 15 |
| Technical Support                                                             |    |
| Accessing Dell Networking Technical Support                                   | 15 |
|                                                                               |    |

For more information on hardware and software features, commands, and capabilities, refer to the Dell Networking website at www.dell.com/networking.

#### **How To Use This Document**

This document contains information on open and resolved caveats and operational information specific to the Dell Networking OS on the Dell PowerEdge FN I/O Aggregator.

Caveats are unexpected or incorrect behavior, and are listed in order of Problem Report (PR) number within the appropriate sections.

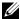

Note: Customers can subscribe to caveat update reports or use the BugTrack search tool to read current information about open and closed software caveats. To subscribe or use BugTrack, visit Dell Networking Support at: https://www.force10networks.com/CSPortal20/BugTrack/SearchIssues.aspx. BugTrack currently tracks software caveats opened in Dell Networking OS version 6.2.1.1 and later.

All Release Notes are available on the Software Center tab of Dell Networking Support. The link to the relevant Release Notes for each software version is next to the link for that version:

https://www.force10networks.com/CSPortal20/Software/Downloads.aspx

# **Prerequisites**

• The Dell Chassis Management Controller (CMC) version 1.05 or later is required in a Dell PowerEdge FX2 Server Enclosure to use an FN I/O Aggregator module running Dell Networking OS version 9.4(0.0) or later. You can use the CMC out-of-band management interface to access and manage an Aggregator using the Dell Networking OS command-line interface. For more information, refer to the *Dell Chassis Management Controller Firmware User's Guide* on the Dell Support website at <a href="http://support.dell.com">http://support.dell.com</a>.

# Supported Hardware

| Hardware                                                                   |
|----------------------------------------------------------------------------|
| FN 410S I/O Aggregator: 4x10G SFP+                                         |
| FN 410T I/O Aggregator: 4x10G Base-T                                       |
| FN 2210S I/O Aggregator: 4x10G Combo ports with Ethernet and Fibre Channel |

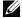

Note: The Aggregator does not support using the cable Cisco SFP-H10GB-ACU10M revision 37-1150-01.

# **New Dell Networking OS Version 9.6(0.0) Features**

The following features have been added to the Dell PowerEdge FN I/O Aggregator with Dell Networking OS Version 9.6(0.0).

| Feature                 | Feature Description                                                                                                    |  |
|-------------------------|----------------------------------------------------------------------------------------------------|--|
| Auto LAG                | Auto LAG is supported on the Aggregator in Standalone, Stacking, and VLT modes. By default, auto LAG is enabled. You can enable or disable auto LAG on the server-facing interfaces.                                                                                                    |  |
| Fibre Channel Interface | The FN 2210S Aggregator functions as a converged enhanced Ethernet (CEE) switch that supports both LAN and storage area network (SAN) traffic using the Fibre Channel protocol With the default port configurations, to access a SAN fabric, use the first two uplink ports (9 and 10) and to access the LAN network, use the last two uplink ports (11 and 12). However, you can change the Fibre channel ports (9 and 10) to LAN ports using the <b>port mode</b> command. |  |
| Stacking                | Stacking is supported on the FN410S and FN410T Aggregators with ports 9 and 10 as the stack ports. The Aggregator supports both ring and daisy-chain topology and stacking of the same Aggregator type. FN 410S and FN 410T Aggregators support two-unit in-chassis stacking and up to six units stacking across the chassis.  An Aggregator auto-configures to operate in Standalone mode. To use an Aggregator in a stack,                                                 |  |
| NPIV Proxy Gateway      | you must manually configure it using the CLI to operate in Stacking mode.  The N-port identifier virtualization (NPIV) Proxy Gateway (NPG) feature provides FCoE-F bridging capability on the FN 2210S Aggregator, allowing server CNAs to communicate wir SAN fabrics over the FN 2210S Aggregator.                                                                                                    |  |

# **Important Points to Remember**

When an Aggregator is installed in a Dell PowerEdge FX2 server chassis:

- Starting 9.4(0.0) release, only ESC key can be used to break into the BLI/X-loader of the FN I/O Aggregator during boot/
  reload procedure. For this feature to be effective, the boot selector upgrade needs to be performed as explained in section
  Upgrading the Dell Networking OS Image.
- FCoE traffic drops/outage will be observed when the DCBx parameters are changed when the Aggregator is operational. Outage will be more with Broadcom CNAs (40 seconds) compared to Intel CNAs (10 seconds). It is recommended to configure all CNAs and the required DCBx parameters before on boarding and making the Aggregator operational.
- Avoid connecting both the switch management interfaces (in band and out of band interfaces) to the same subnet.

### Restrictions and Known Issues with Other Devices

- When configuring CAM ACL using the cam-acl l2acl 2 ipv4acl 2 ipv6acl 0 ipv4qos 1 l2qos 2 l2pt 0 ipmacacl 0 vman-qos 0 ecfmacl 2 fcoeacl 4 iscsioptacl 0 command and reloading, the system fails due to a limitation in the BCM SDK 6.3.4.
- Connections between an Aggregator and the following devices are not supported:
  - Cisco fabric extenders (FEXes): Storage deployments are not supported; LAN deployments are supported.
- When an Aggregator interoperates with a Brocade B8000 switch, rebooting the Aggregator results in the B8000 switch generating more PFC frames, which may result in the failure to establish the iSCSI sessions.
- In connections with a server using a Q-LOGIC CNA for converged traffic, a FIP snooping session may flap when non-standard LAN traffic is transmitted with SAN traffic.
- In connections with a server using a Q-LOGIC CNA, FCoE sessions will be cleared when the **keepalive** parameter in fcoe-map is toggled (disabled and enabled).
- In connections with a server using an Intel X520 CNA, the server may fail to boot from the SAN network if a Brocade CNA is also installed in the server.
- If an Intel X520 CNA adapter is used for any DCB connection, follow these steps to establish sessions to send and receive traffic on an Aggregator:

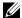

Note: The interface connected to the Intel X520 CNA adapter must be manually shut/no shut for the full functionality after making the below changes.

| Step | Task                                                                                                    | Command                                                                                                    | Mode                          |
|------|----------------------------------------------------------------------------------------------------|----------------------------------------------------------------------------------------------------|-------------------------------|
| 1.   | <b>C1</b> ,                                                                                                    | ring commands in interface configuration mode. a port to use the CEE (Intel 1.01) version of DCBX. Commands, as needed. For example: | Configure server-facing ports |
|      | Dell# interface tenGigabitEtherne Dell(conf-if-te-0/1)# protocol ll Dell(conf-lldp)# dcbx version cee Dell(conf-lldp)# exit Dell(conf-if-te-0/1)# no shutdown Dell(conf-if-te-0/1)# exit Dell# | Ldp<br>e                                                                                                    |                               |
| 2.   | Display information on FIP-snooped sessio check the entries in ENode Interface fields t you have established the FCoE session on a server-facing port.                                         | o see if                                                                                                    | EXEC Privilege                |

- To ensure interoperability, the recommended LLDP and LACP timeout values that should be configured in devices to which the Aggregator connects (such as ToR switch and servers) are:
  - LLDP timeout: 30 seconds
  - LACP long timeout
- When 68-byte frames are sent at line rate to a server, the server-facing LACP connection may flap. This behavior is due to the server's inability to send LACP control packets when handling incoming line-rate traffic.

• If a Brocade VDX6730 switch is used for any DCB connection, enter the following commands for each port connected from the Aggregator to the Brocade switch:

```
Dell# interface tenGigabitEthernet 0/12
Dell(conf-if-te-0/12)# protocol lldp
Dell(conf-lldp)# dcbx version cee
Dell(conf-lldp)# exit
```

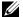

Note: The interfaces or port channel connected to the Brocade switch must be manually shut/no shut after making the above changes. The **dcbx version cee** command configures a port to use the CEE (Intel 1.01) version of DCBX.

# **Upgrading the Dell Networking OS Image**

This section describes the procedure to upgrade Boot Flash and Boot Sector Images in Dell PowerEdge FN I/O Aggregator.

The Aggregator is pre-loaded with default Dell Networking OS. Each Aggregator must be upgraded individually to a new Dell Networking OS release.

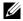

Note: The upgrade can also be performed through the Chassis Management Controller (CMC) user interface. Refer to the Dell Chassis Management Controller (CMC) User's Guide on the Dell Support website at <a href="http://support.dell.com">http://support.dell.com</a>.

To upgrade the Dell Networking OS, Boot Flash and Boot Selector Images, follow the below steps:

| Step | Task                                                                                                    | Command                                                               | Mode                    |
|------|----------------------------------------------------------------------------------------------------|-----------------------------------------------------------------------|-------------------------|
| 1.   | Dell recommends that you back up your star to upgrading the system.                                                                                                    | rtup configuration and any important files or directories to          | an external media prior |
| 2.   | Upgrade the Dell Networking OS in flash partition A: or B:                                                                                                    | upgrade system [flash:   ftp:   scp:   tftp:  <br>usbflash:] [A:  B:] | EXEC Privilege          |
|      | Dell# upgrade system ftp: A: Address or name of remote host [] Source file name []: FTOS-XL-9.6. User name to login remote host: f Password to login remote host: !!!!!!!!!!!!!!!!!!!!!!!!!!!!!!!!!!!! | 0.0.bin<br>Etpuser                                                    |                         |
|      |                                                                                                    |                                                                       |                         |
|      | ! 44875621 bytes successfully copie System image upgrade completed su                                                                                                    |                                                                       |                         |

|    | Dell# upgrade system stack-uni                                                                                             | t 0 A: !!!!!!!!!!!!!!!!!!!!!!!!!!!!!!!!!!!!                                                                                                    |                              |
|----|----------------------------------------------------------------------------------------------------|----------------------------------------------------------------------------------------------------|------------------------------|
| 4. | Verify the Dell Networking OS has been upgraded correctly in the upgraded flast partition.                                 |                                                                                                    | EXEC Privilege               |
|    | The Dell Networking OS versions prese [0-5] in the command.  Dell# show boot system stack-u Current system image informati | on in the system:                                                                                                    | ing the <b>stack unit id</b> |
|    | Type Boot Type                                                                                                    | A B                                                                                                    |                              |
|    | Stack-unit 0 FLASH BOOT<br>Dell#                                                                                           | 9.6(0.0) 9.3(0.0) [boot]                                                                                                    |                              |
| 5. | Upgrade the FN I/O Aggregator Boot Flash and Boot Selector image.                                                          | upgrade boot [all   bootflash-image  <br>bootselector-image] stack-unit [0-5   all]<br>[booted   flash:   ftp:   scp:   tftp:   usbflash:]<br>[A:   B:] | EXEC Privilege               |

If A: is specified in the command, the Dell Networking OS version present in Management unit's A: partition will be pushed.

Dell Networking OS version 9.6(0.0) requires FN I/O Aggregator Boot Flash image version 4.0.1.3 and Boot Selector image version 4.0.0.2. If any higher versions of Boot Flash or Boot Selector versions are present in the unit, do not upgrade the Boot Flash and Boot Selector images respectively.

The Boot Flash and Boot Selector images can be upgraded at the same time by specifying **all** in the command. These can be upgraded separately by selecting bootflash-image or bootselector-image respectively.

The Boot Flash and Boot Selector images can be upgraded for individual stack units by specifying the particular stack unit ID from the range [0-5] in the command. These can be upgraded to all the stack units together by selecting all option instead of the stack unit ID.

The Boot Flash and Boot Selector images can be saved in two partitions A: and B: and the user can select the partition to be upgraded by specifying A: or B: in the command.

New Version

4.0.1.3

```
Dell# upgrade boot all stack-unit all ftp: A:
Address or name of remote host []: 10.16.127.35 Destination file name []: FTOS-XL-9.6.0.0.bin
User name to login remote host: ftpuser
Password to login remote host:
Current Boot information in the system:
         BootFlash
                        Current Version
                      4.0.1.1
4.0.1.1
Unit0
        Boot Flash
Unit1 Boot Flash 4.0.1.1 4.0.1.3
```

\* Warning - Upgrading boot flash is inherently risky and should only\* 

Proceed Boot Flash image for all units [yes/no]: yes

Erasing IOM Primary Bootflash Image, please wait

.!.!.!.!.!.!.!..!......... Bootflash image upgrade for all completed successfully.

Current Boot information in the system:

Bootselector image upgrade for all completed successfully.

| Card                                        | BootSelector                                                              | Current Version                        | New Version         |
|---------------------------------------------|---------------------------------------------------------------------------|----------------------------------------|---------------------|
| Unit0<br>Unit1                              | Boot Selector<br>Boot Selector                                            | 4.0.0.1<br>4.0.0.1                     | 4.0.0.2             |
| * Warning -<br>* only be at<br>* cause a bo | Upgrading boot selectors tempted when necessary. ard RMA. Proceed with ca | ************************************** | should *<br>de may* |
| !!!                                         | Selector image for all uncoot Selector Image, pleas                       |                                        |                     |

6. Change the Primary Boot Parameter of the FN I/O Aggregator to the upgraded partition A: or B:

Dell#

#### boot system stack-unit [0-5 | all] primary [system A: | system B: | tftp://<URL>]

CONFIGURATION

**EXEC Privilege** 

7. Save the configuration so that the configuration will be retained after a reload using write memory command.

#### write [memory]

In case of a stack setup, the configuration will be saved in the Management as well as the standby units.

```
Dell# write memory
Synchronizing data to peer Stack-unit
1111111
Dell#
```

Dell# reload

Dell#

Proceed with reload [confirm yes/no]: yes Mar 29 21:32:27: %STKUNITO-M:CP %CHMGR-5-RELOAD: User request to reload the chassis syncing disks... done

9. Verify the FN I/O Aggregator has been upgraded to the Dell Networking OS version 9.6(0.0).

show version

**EXEC Privilege** 

Dell# show version
Dell Real Time Operating System Software
Dell Operating System Version: 2.0
Dell Application Software Version: 9-6(0-180)
Copyright (c) 1999-2014 by Dell Inc. All Rights Reserved.
Build Time: Sun Mar 30 20:15:19 PDT 2014
Build Path: /sites/eqx/work/build/toolSpaces/tools05/E9-4-0/SW/SRC
Dell Networking OS uptime is 1 day(s), 3 hour(s), 57 minute(s)

System image file is "dv-ci-stomp-tc-1-a1"

System Type: PE-FN-410S-IOA
Control Processor: MIPS RMI XLP with 2147483648 bytes of memory, core(s) 1.

12-port GE/TE (FN)
12-gigabitEthernet/IEEE 802.3 interface(s)

#### 10. Verify the FN I/O Aggregator has been upgraded to the latest Boot Flash and Boot Selector versions.

#### show system stack-unit [0-5]

**EXEC Privilege** 

```
Dell# show system stack-unit 0
-- Unit 0 --
Unit Type
                              : Management Unit
                              : online : online
Status
Next Boot
                              : PE-FN-410S-IOA - 12-port GE/TE (FN)
: PE-FN-410S-IOA - 12-port GE/TE (FN)
Required Type
Current Type
Master priority
                              : 0
Hardware Rev
                              : X01
                              : 12
: 2 day, 16 hr, 26 min
Num Ports
Up Time
Dell Networking OS Version : 1-0(0-1864)
Jumbo Capable : yes POE Capable : no
POE Capable
FIPS Mode
                              : disabled
                              : A: 4.1.1.2b
: 4.1.0.1b
Boot Flash
                                                  B: 4.1.1.2c [booted]
Boot Selector
Memory Size
                              : 2147483648 bytes
                              : 59C
Temperature
Voltage
                              : ok
Switch Power
                              : GOOD
Product Name
                              : Dell PowerEdge FN 410S IOA
Mfg By
                              : DELL
Mfg Date
                              : 2013-12-24
                              : TW000000000014
: 07NVPVX01
Serial Number
Part Number
Piece Part ID
                              : TW-07NVPV-00000-000-0014
PPID Revision
                              : X01
Service Tag
                              : N/A
Expr Svc Code
                              : N/A
Chassis Svce Tag
                              : testing
: A2
Fabric Id
Asset tag
PSOC FW Rev
                              : 0xd
: 0-0-0
ICT Test Date
ICT Test Info
                              : 0x0
Max Power Req
                              : 15360
: 0x3
Fabric Type
Fabric Maj Ver
Fabric Min Ver
                              : 0x1
                              : 0x2
SW Manageability
                              : 0x4
HW Manageability
                              : 0xd
                              : 3 minutes : unsupported
Max Boot Time
Link Tuning
Auto Reboot
                              : disabled
Burned In MAC
                              : 00:1e:c9:de:03:7b
No Of MACs
Dell#
```

1

# **Upgrading the CPLD**

An Aggregator with Dell Networking OS version 9.6(0.0) or later requires CPLD image 7.

# Verify that a CPLD Upgrade is Required

#### Figure 1-1. Verifying the CPLD version

```
Dell# show revision

-- Stack unit 0 -- IOM SYSTEM CPLD : 7

-- Stack unit 1 -- IOM SYSTEM CPLD : 7

-- Stack unit 2 -- IOM SYSTEM CPLD : 7
```

#### Figure 1-2. Display the CPLD Version Included with the Dell Networking OS Image

```
Dell# show os-version
RELEASE IMAGE INFORMATION :
Platform Version Size F-Series: FN 9.6.0.0 31968831 Jun 23 2012
                                        ReleaseTime
                              Jun 23 2012 23:28:46
TARGET IMAGE INFORMATION:
     Type Version Target runtime 9.6.0.0 Control Processor
                                     Target checksum cessor passed
BOOT IMAGE INFORMATION:
______
  BOOTSEL IMAGE INFORMATION :
4.0.0.2 Control Processor passed
CPLD IMAGE INFORMATION :
                         CPLD Name Version
Stack-unit 0
Stack-unit 1
Stack-unit 2
                  IOM SYSTEM CPLD 6
IOM SYSTEM CPLD 6
IOM SYSTEM CPLD 6
```

# **Upgrade the CPLD Image**

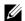

Note: The **upgrade fpga-image stack-unit 0 booted** command is hidden when using the ? feature in the CLI. However, it is a supported command and will be accepted when entered as documented.

To upgrade the CPLD image on an Aggregator:

| Task                                                                                |                                                                                      | Command                                     | Comr                   | nand Mode      |  |
|-------------------------------------------------------------------------------------|--------------------------------------------------------------------------------------|---------------------------------------------|------------------------|----------------|--|
| Shutting down the por                                                               | terfaces on the system. ts ensures that the stack-unit power ted during the upgrade. | shutdown                                    | INTER                  | RFACE          |  |
| • •                                                                                 | ts prior to upgrading ensures that the ack up following the power cycle.             | line card power is not disruj               | pted while the upgrade | is taking plac |  |
| Upgrade the CPLD im                                                                 | age.                                                                                 | upgrade fpga-image<br>stack-unit {0-5} boot | ed EXEC                | Privilege      |  |
| Dell#upgrade fp                                                                     | Dell#upgrade fpga-image stack-unit 0 booted                                          |                                             |                        |                |  |
|                                                                                     | formation in the system:                                                             |                                             |                        |                |  |
| Card                                                                                | FPGA Name                                                                            | Current Version                             | New Version            |                |  |
| Unit0                                                                               | IOM SYSTEM CPLD                                                                      | 6                                           | 6                      |                |  |
| **************************************                                              |                                                                                      |                                             |                        |                |  |
| FPGA upgrade in progress!!! Please do NOT power off the unit!!!                     |                                                                                      |                                             |                        |                |  |
| Upgrade result :                                                                    |                                                                                      |                                             |                        |                |  |
| Unit 0 FPGA upgrade successful. power cycle the stack-unit to complete the upgrade. |                                                                                      |                                             |                        |                |  |
| Dell#                                                                               |                                                                                      |                                             |                        |                |  |

3. Power cycle the switch (IO module) using the CMC interface or remove and re-insert the switch (OIR) from the chassis so that the CPLD upgrade takes effect.

Note: The powercycle stack-unit 0 command does not load the latest CPLD version.

## **Documentation Errata**

The following information has to be captured as a new section in the *Dell PowerEdge FN I/O Aggregator Configuration Guide*:

#### **Isolated Networks**

Isolated Networks feature is supported only on the Aggregator in Standalone mode. This feature allows specifying a global list of VLANs to be designated as Isolated networks. Once specified, the servers that belong to these set of VLANs will not be able to communicate to each other directly within the IOA. All traffic from these servers that belong to Isolated network VLANs will be forwarded to the uplink LAG automatically. The only way the servers can communicate to each other is by being routed at the uplink ToR or beyond.

Traffic from the uplink LAG that belong to Isolated network VLANs will be handled the same way as other VLANs, except for unknown unicast and unknown multicast, which will be dropped.

This chapter describes the isolated networks configurations in the Dell Networking OS. To configure isolated-network functionality, use the following commands:

1. Enable the isolated-network functionality for a particular VLAN or a set of VLANs.

CONFIGURATION mode

io-aggregator isolated-network vlan vlan-range

Dell(conf)#io-aggregator isolated-network vlan 5-10

To disable the isolated-network functionality, use the **no io-aggregator isolated-network vlan vlan-range** command.

2. View the VLANs that are configured to be part of an isolated network on an Aggregator.

EXEC mode

show io-aggregator isolated-networks

Dell#show io-aggregator isolated-networks

Isolated Network Enabled VLANs: 5-10

## **Caveats**

The following sections describe problem report (PR) types, and list open, closed, and rejected PRs:

- Caveat Definitions
- Resolved H/W Caveats for the FN I/O Aggregator
- Resolved S/W Caveats for the FN I/O Aggregator in Dell Networking OS 9.6(0.0)
- Open S/W Caveats for the FN I/O Aggregator in Dell Networking OS 9.6(0.0)

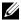

Note: Customers can subscribe to caveat update reports or use the BugTrack search tool to read current information about open and closed software caveats. Visit the BugTrack tool on Dell Networking Support. BugTrack currently tracks software caveats opened in Dell Networking OS version 6.2.1.1 and later.

All Release Notes are available on the Software Center tab of Dell Networking Support. The link to the relevant Release Notes for each software version is next to the link for that version.

#### **Caveat Definitions**

| Category                                                                                     | Description                                                                                                    |  |  |  |
|----------------------------------------------------------------------------------------------|----------------------------------------------------------------------------------------------------|--|--|--|
| PR#                                                                                          | Problem Report number that identifies the caveat.                                                                                                    |  |  |  |
| Severity                                                                                     | S1—Crash: A software crash occurs in the kernel or a running process that requires a restart of the router or process.  S2—Critical: A caveat that renders the system or a major feature unusable, which can have a |  |  |  |
|                                                                                              | pervasive impact on the system or network, and for which there is no workaround acceptable to the customer.                                                                                                    |  |  |  |
|                                                                                              | S3—Major: A caveat that effects the functionality of a major feature or negatively effects the network for which there exists a workaround that is acceptable to the customer.                                      |  |  |  |
|                                                                                              | S4—Minor: A cosmetic caveat or a caveat in a minor feature with little or no network impact for which there might be a workaround.                                                                                  |  |  |  |
| Synopsis Synopsis is the title or short description of the caveat.                           |                                                                                                    |  |  |  |
| Release Notes Release Notes description contains more detailed information about the caveat. |                                                                                                    |  |  |  |
| Workaround                                                                                   | Workaround describes a mechanism for circumventing, avoiding, or recovering from the caveat. It might not be a permanent solution.                                                                                  |  |  |  |
|                                                                                              | Caveats listed in the "Closed Caveats" section should not be present, and the workaround is unnecessary, as the version of code for which this release note is documented has resolved the caveat.                  |  |  |  |

# Resolved H/W Caveats for the FN I/O Aggregator

None

# Resolved S/W Caveats for the FN I/O Aggregator in Dell Networking OS 9.6(0.0)

None

# Open S/W Caveats for the FN I/O Aggregator in Dell Networking OS 9.6(0.0)

# CLI (Open)

#### PR# 142236

Severity: S2

Synopsis: In SMUX stack, member unit ports could come up as "no shut" after reload

even if startup-config has "shutdown" for the ports

Release Notes: Ports will come up as "no shutdown" after reload even start up config

having "shutdown" for the ports

Workaround: none

# **Technical Support**

Dell Networking Technical Support provides a range of documents and tools to assist you with effectively using Dell Networking equipment and mitigating the impact of network outages.

# **Accessing Dell Networking Technical Support**

The URL for Dell Networking Support is www.dell.com/support.

- On the Dell Networking Support page, enter your service tag if you have it. You can also access general support information from this page.
- http://www.dell.com/support/contents/us/en/04/category/Contact-Information/Technical-Support